## INSTITUT FÜR BETRIEBSSYSTEME UND RECHNERVERBUND Prof. Dr. L. Wolf

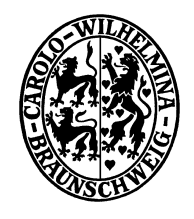

## Praktikum "Administration von Computernetzen"

Felix Büsching / Oliver Wellnitz {buesching|wellnitz}@ibr.cs.tu-bs.de

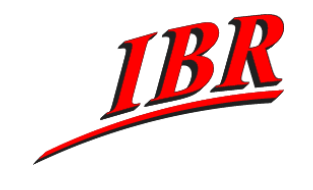

Aufgabe 5 SS 2008

## Aufgabe 5

Ihre Firma hat in den letzten Monaten sehr erfolgreich gearbeitet und einen Großteil Ihrer Geschäfte über das Internet gemacht. Nun hat Ihr Chef die Sorge, dass bei einem Ausfall Ihrer Internetverbindung die Geschäftsumsätze Ihrer Firma einbrechen werden. Aus diesem Grunde sollen Sie nun die Internetverbindung Ihrer Firma redundant auslegen. Um die größtmögliche Redundanz zu erreichen, soll die Außenstelle Ihrer Firma einen zweiten Uplink erhalten.

Ihre Aufgaben im Einzelnen:

- 1.) Um zu schauen ob ihr Netz auch einen Komplettausfall verkraftet, fahren Sie alle Rechner und Router gleichzeitig herunter. Die virtuellen Rechner können Sie über das Webinterface herunterfahren. Ihren Router können Sie über die entsprechenden Kommandos rebooten.
- 2.) Schauen Sie sich Ihren Netzplan an und überlegen Sie welche Folgen ein Ausfall von einem Router bzw. eines Netzes für die Erreichbarkeit Ihrer Firmenrechner haben könnten. Wie müsste Ihr Netz aussehen, damit ein beliebiger Router oder ein beliebiges Netz ausfallen kann, ohne Ihre Netzkonnektivität negativ zu beeinflussen. Zeichnen Sie hierfür einen neuen Netzplan und nehmen Sie diesen als Entwurf mit in Ihre Dokumentation auf.
- 3.) Konfigurieren Sie den zweiten Uplink auf dem Router Ihrer Aussenstelle. Der zweite Uplink liegt auf dem Netzinterface eth2. Ähnlich wie schon beim ersten Uplink bekommt Ihr zweiter Uplink das Netz 172.16.1x0.0/30 zugewiesen. Ihr Router soll die Adresse 172.16.1x0.2 bekommen. Das x bezeichnet Ihre Gruppennummer. Konfigurieren Sie dieses Interface und fügen Sie die Konfiguration sowie einen aktualisierten Netzplan zu Ihrer Dokumentation hinzu.
- 4.) Konfigurieren Sie Ihr Firmennetz so, dass ein beliebiger Ihrer beiden Uplinks ins Internet ausfallen kann und Ihr komplettes Firmennetz trotzdem vom Internet aus erreichbar bleibt.
- 5. Schauen Sie sich auf allen Netzwerkinterfaces von Router1 und Router2 den Verkehr des Routingprotokolls RIP mit

tcpdump -s1600 -vni INTERFACE port 520

an.

6.) Simulieren Sie einen Ausfall der Internetverbindung, indem Sie das Netzwerkinterface zum ISP auf Ihrem Juniper/Cisco/pac5-internet Router herunterfahren. Können Sie mit einem Webbrowser auf Ihrem Arbeitsplatzrechner noch auf die Dokumentation auf Ihrem Webserver zugreifen? Überprüfen Sie die Erreichbarkeit aller Rechner Ihres Netzes mit den Tools ping und traceroute von Ihrem Arbeitsplatzrechner aus. Schauen Sie sich dabei auch die Routingtabelle auf Ihren Routern an.

— bitte wenden —

- 7.) Stellen Sie auf Ihrem Juniper/Cisco Router die Verbindung zum Internet wieder her. Prüfen Sie erneut die Erreichbarkeit Ihrer Rechner mit traceroute. Über welche Routen sind Ihre Rechner erreichbar? Unterscheiden Sich die Routen zu www1 und www2?
- 8.) Simulieren Sie einen Ausfall der Internetverbindung, indem Sie das Uplink Interface auf Ihrem Router2 herunterfahren. Wiederholen Sie das Vorgehen aus Aufgabe 6.

Diese Aufgabe muss spätestens am Mittwoch, den 25.06.2008 abgeschlossen sein.

An diesem Termin möchten wir auch jede Gruppe einzeln zu einer kleinen Diskussionsrunde bitten, in der wir die Ergebnisse der letzten Aufgaben nocheinmal mit Euch nachbesprechen und diskutieren möchten. Zu diesem Termin herrscht für alle Praktikumsteilnehmer Anwesenheitspflicht. Hierfür stehen auf der Webseite der Veranstaltung unter http://www.ibr.cs.tu-bs.de/courses/ss08/pac-ma/ eine Reihe von Terminen zu Auswahl zu denen Ihr Eure Gruppe per EMail an pacadm@ibr.cs.tu-bs.de anmelden könnt. Die freien Termine werden nach dem 'first come, first serve' Prinzip vergeben.